## How to view your results

- 1. Login to ProPortal.
- 2. At the top, select "Exams" from the "Information" menu headings.

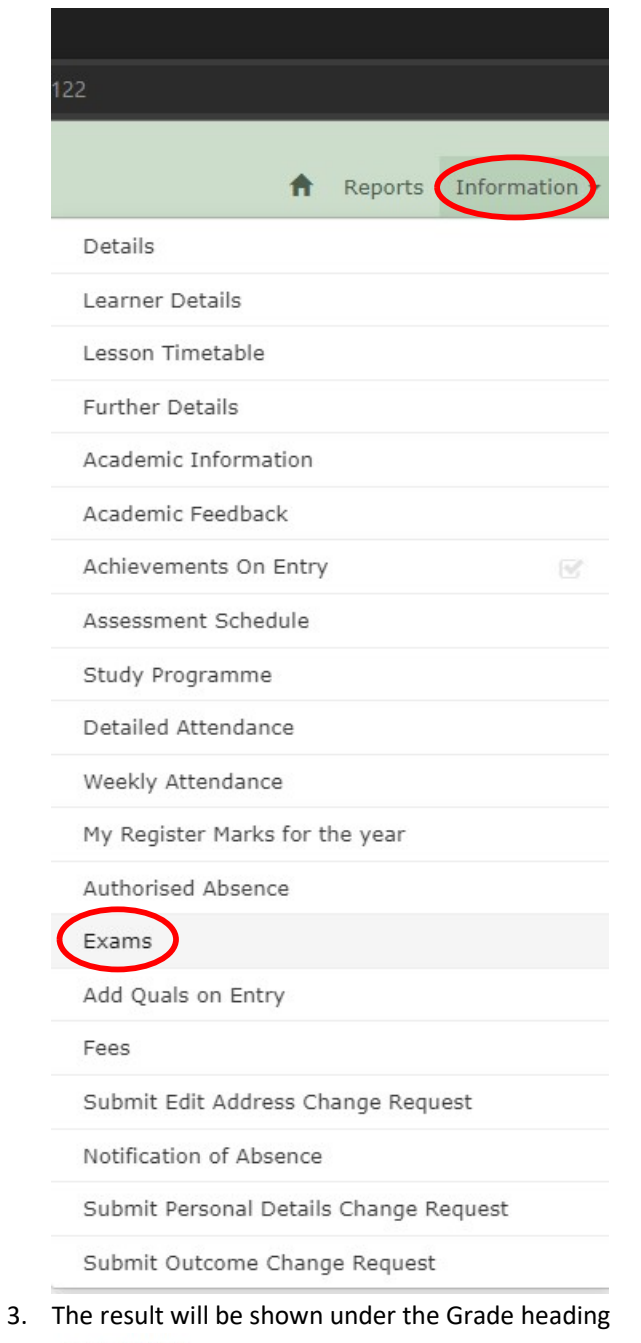

## **Exam Entries**

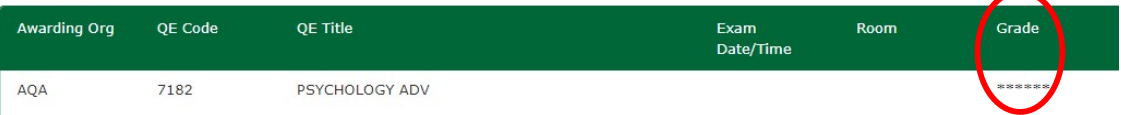